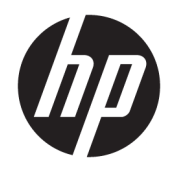

# Referentni vodič za hardver

HP Engage One Prime

© Copyright 2019 HP Development Company, L.P.

Android je zaštitni znak kompanije Google LLC. Bluetooth je zaštitni znak kompanije koja ga poseduje, a kompanija HP Inc. ga koristi sa licencom. Windows je registrovani žig ili zaštitni znak korporacije Microsoft u SAD i/ili drugim zemljama.

Informacije sadržane ovde podložne su promeni bez prethodnog obaveštenja. Jedine garancije za proizvode i usluge kompanije HP istaknute su u izričitim garancijama koje se dobijaju uz takve proizvode i usluge. Ništa ovde sadržano ne treba tumačiti kao osnovu za dodatnu garanciju. HP neće odgovarati za ovde sadržane tehničke ili uređivačke greške ili propuste.

Drugo izdanje: januar 2019.

Prvo izdanje: decembar 2018.

Broj dela dokumenta: L45320-E32

#### **Napomena o proizvodu**

U ovom vodiču opisane su funkcije koje poseduje većina modela. Neke funkcije možda nisu dostupne na vašem sistemu.

Da biste pristupili najnovijem vodiču za korisnike, idite na<http://www.hp.com/support> i pratite uputstva da biste pronašli svoj proizvod. Zatim izaberite stavku **User Guides**  (Vodiči za korisnike).

#### **Uslovi korišćenja softvera**

Instaliranjem, kopiranjem, preuzimanjem ili drugačijim korišćenjem bilo kog softverskog proizvoda unapred instaliranog na ovom računaru saglasni ste da prihvatite odredbe ugovora kompanije HP o licenciranju sa krajnjim korisnikom (EULA). Ukoliko ne prihvatite ove uslove licenciranja, vaš jedini pravni lek je da se vrati čitav, nekorišćen proizvod (hardver i softver) u roku od 14 dana radi punog refundiranja u skladu sa smernicama za refundiranje prodavca.

Za dodatne informacije ili zahtev za punom refundacijom cene računara, obratite se prodavcu.

## **O ovom vodiču**

Ovaj vodič pruža osnovne informacije za korišćenje i nadogradnju računara.

- **UPOZORENJE!** Ukazuje na opasnu situaciju koja, ako se ne izbegne, **može** da dovede do smrti ili ozbiljnih povreda.
- **OPREZ:** Ukazuje na opasnu situaciju koja, ako se ne izbegne, **može** da dovede do manje ili umerene povrede.
- **VAŽNO:** Prikazuje informacije koje se smatraju važnim ali nisu povezane sa opasnostima (na primer, poruke koje se odnose na oštećivanje imovine). Upozorava korisnika da, ukoliko se ne pridržava procedure tačno onako kako je opisana, može da dođe do gubitka podataka ili oštećivanja hardvera ili softvera. Takođe sadrži neophodne informacije za objašnjavanje koncepta ili ispunjavanje zadatka.
- **WAPOMENA:** Sadrži dodatne informacije za naglašavanje ili dopunjavanje važnih tačaka glavnog teksta.
- **SAVET:** Pruža korisne savete za ispunjavanje zadatka.

# **Sadržaj**

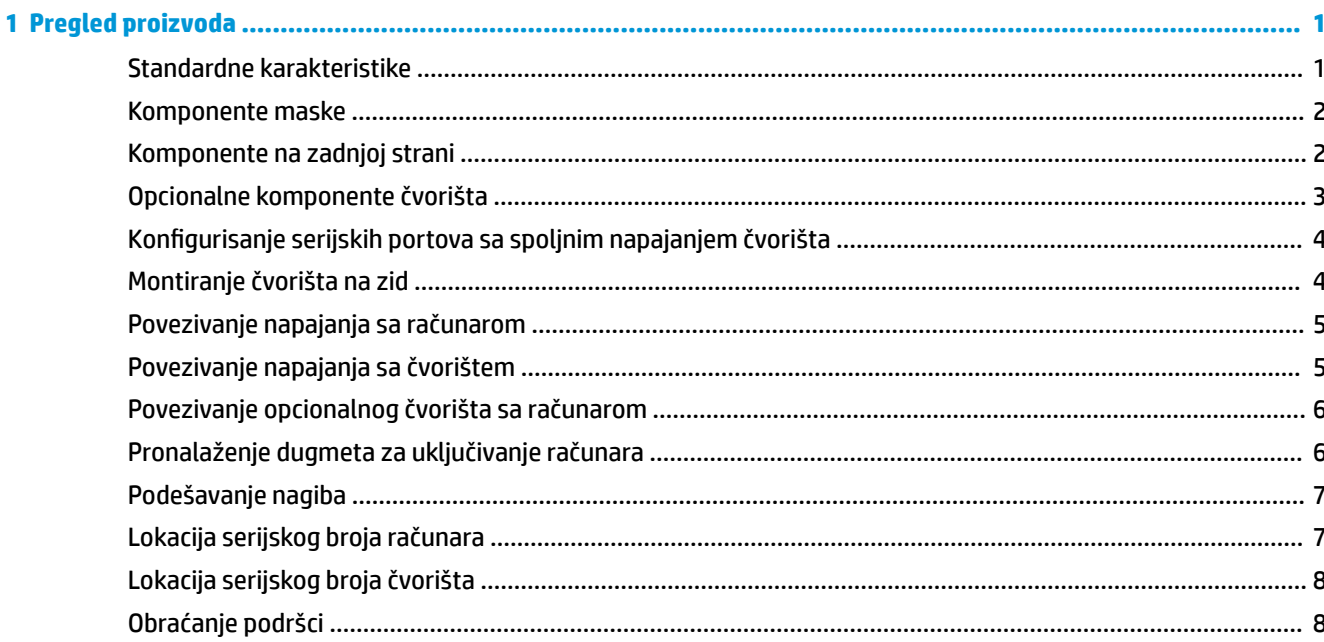

## 

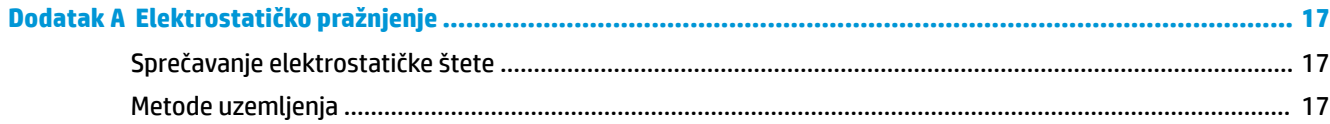

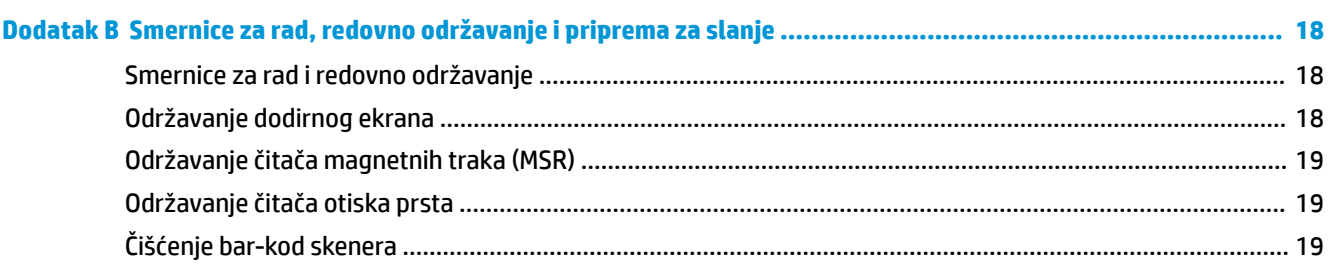

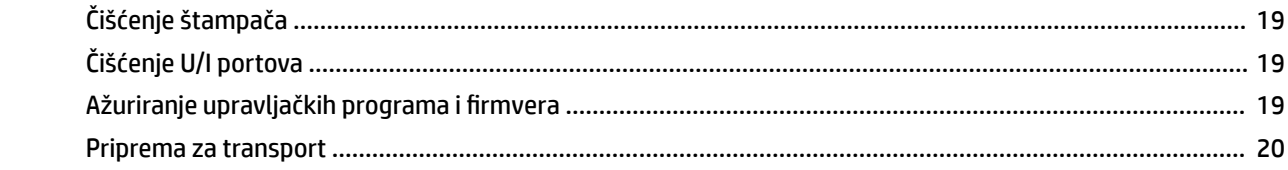

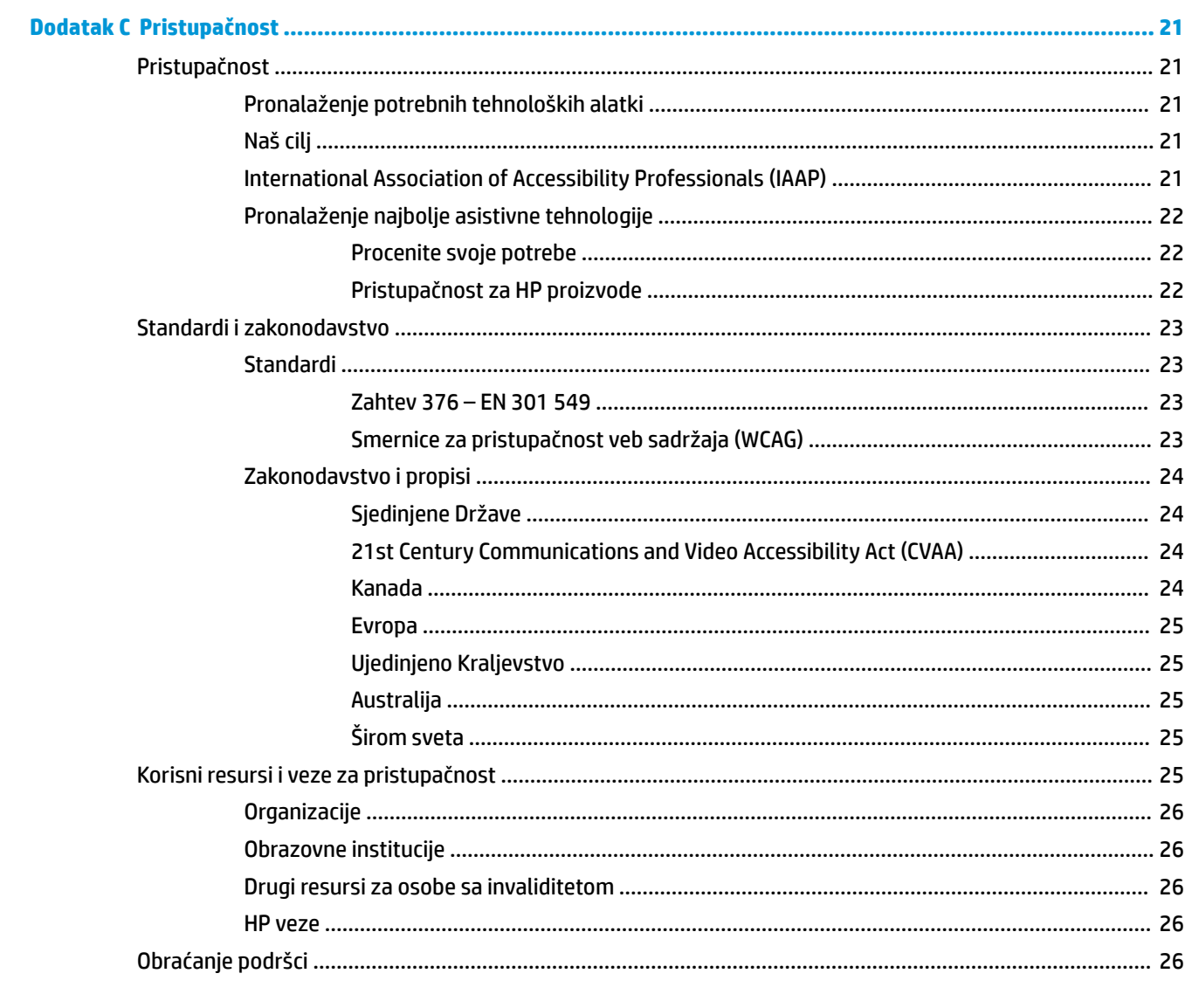

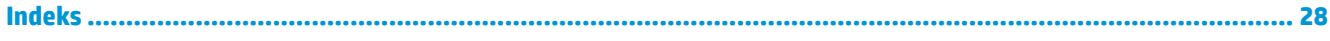

# <span id="page-6-0"></span>**1 Pregled proizvoda**

# **Standardne karakteristike**

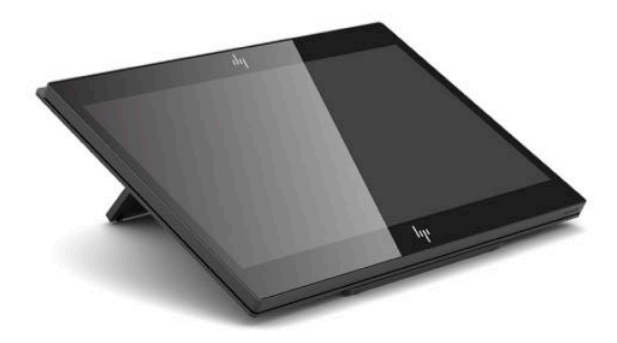

Standardne funkcije uključuju sledeće:

- Full HD ekran dijagonale 35,5 cm (14 inča) sa ultraširokim uglovima gledanja
- Operativni sistem Android™ 8.1.0
- Računar i periferni uređaji dostupni su u crnoj ili beloj boji
- Modeli HP Engage One Prime Plus sa 2,2 GHz + 4 GB memorije + 32 GB eMMC i HP Engage One Prime sa 1,8 GHz + 2 GB memorije + 16 GB eMMC
- Dva USB Type-A i dva USB Type-C porta
- Komunikacije kratkog polja (Near Field Communications, NFC)
- Integrisani čitač magnetne trake (MSR)
- Integrisani WiFi
- Integrisani Bluetooth®
- Opcionalni ekran okrenut ka korisniku
- Proširena mogućnost povezivanja sa opcionalnim čvorištem
- Opcionalni ručni bar-kod skener
- Opcionalni čitač iButton
- Opcionalni samostalni štampač
- Opcionalni čitač otiska prsta

**VAŽNO:** Maksimalna operativna temperatura ne sme da pređe 35 °C (95 °F).

# <span id="page-7-0"></span>**Komponente maske**

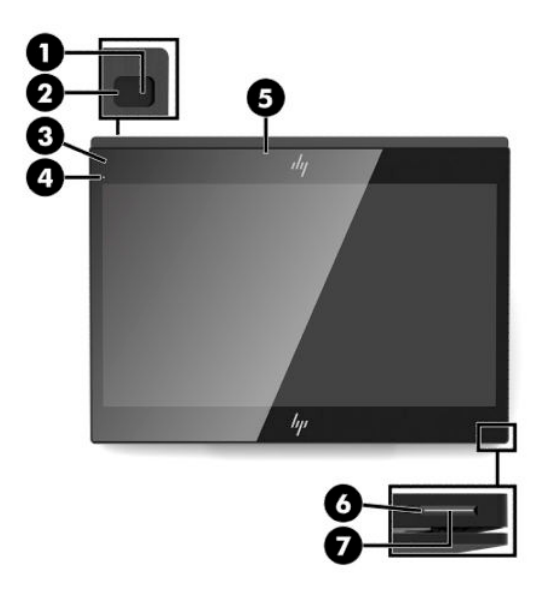

#### **Tabela 1-1 Komponente maske**

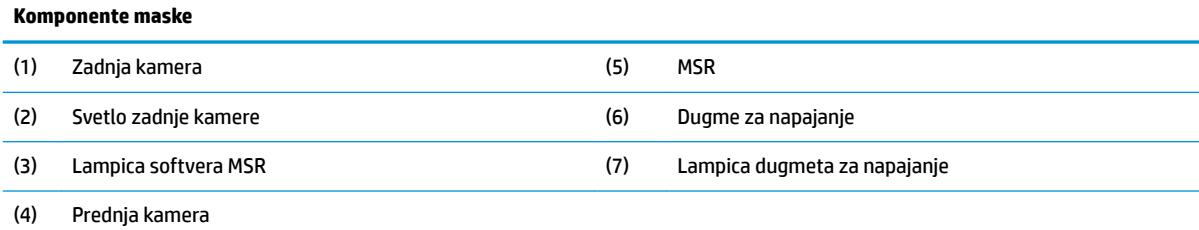

# **Komponente na zadnjoj strani**

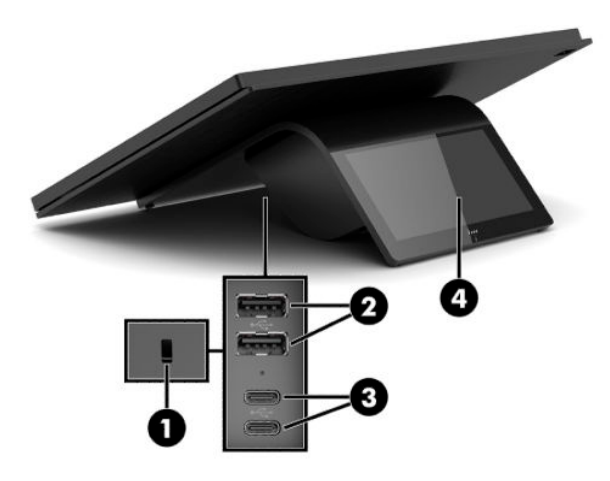

**Tabela 1-2 Komponente na zadnjoj strani**

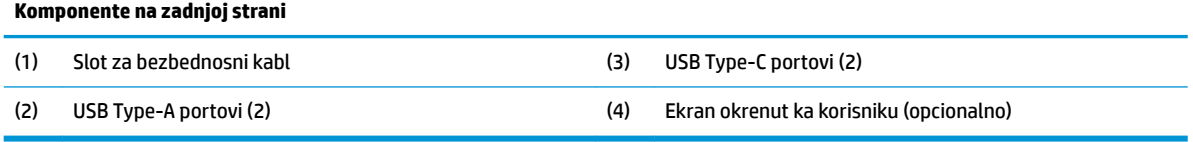

# <span id="page-8-0"></span>**Opcionalne komponente čvorišta**

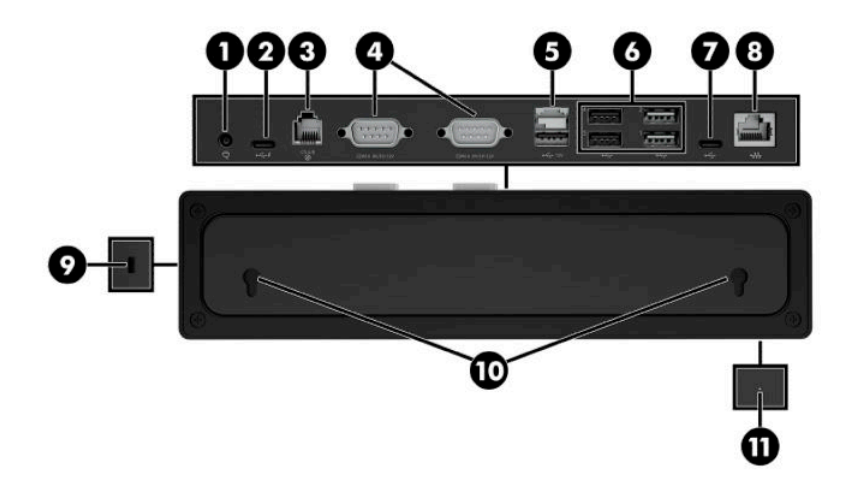

#### **Tabela 1-3 Komponente čvorišta**

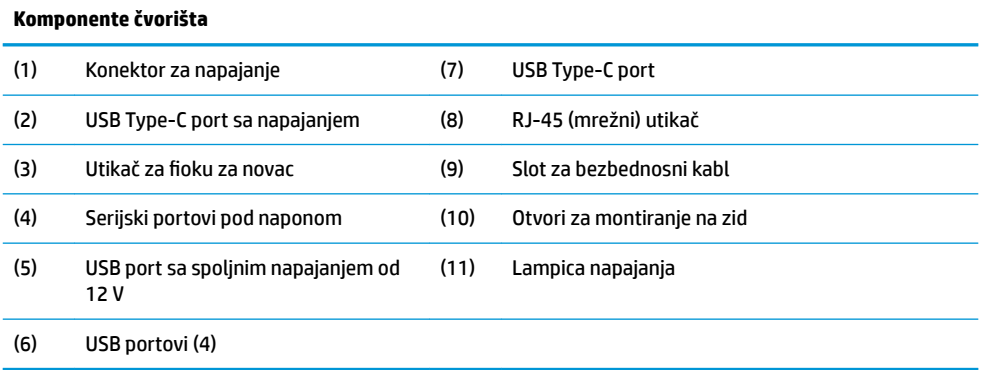

## <span id="page-9-0"></span>Konfigurisanje serijskih portova sa spoljnim napajanjem **čvorišta**

Serijski portovi mogu se konfigurisati kao standardni (bez napajanja) serijski portovi ili serijski portovi sa napajanjem. Neki uređaji koriste serijski port sa napajanjem. Ukoliko je serijski port konfigurisan kao port sa napajanjem, uređajima koji podržavaju serijski interfejs sa napajanjem nije potreban spoljni izvor napajanja.

- **VAŽNO:** Računar mora da se isključi pre nego što povežete ili isključite uređaje sa serijskim portom.
- **WAPOMENA:** Čvorište se isporučuje sa svim serijskim portovima konfigurisanim u standardnom režimu bez napajanja (0 volti).

Postoje tri postavke napona za svaki serijski port.

- 0 volti
- 5 volti
- 12 volti

Da biste promenili postavke napona za svaki serijski port sa spoljnim napajanjem:

- **1.** U softveru koji je uključen uz proizvod izaberite **Postavke**.
- **2.** Izaberite stavku **Povezani uređaji**, a zatim izaberite stavku **Napon serijskog porta za napajanje**.
- **3.** Izaberite odgovarajući napon za povezani uređaj.
- **VAŽNO:** Da biste smanjili rizik od oštećenja povezanog uređaja, uverite se da ste izabrali odgovarajući napon za serijski port.

# **Montiranje čvorišta na zid**

Čvorište se može montirati na zid ili drugu površinu pomoću otvora na poleđini.

Visina montiranja čvorišta ne sme da pređe 2 metra. Razmak za dva zavrtnja ugrađena u zid je 180 mm. Veličina navoja zavrtnja bi trebalo da bude M3, a zavrtanj bi trebalo da bude dug najmanje 6 mm i da ima prečnik od 3 mm.

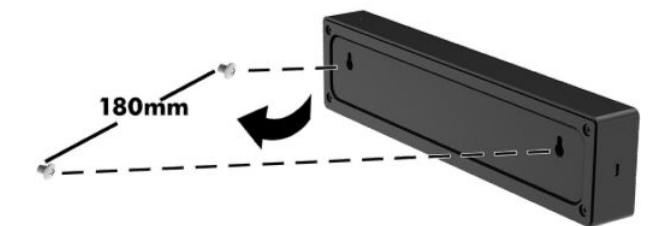

# <span id="page-10-0"></span>**Povezivanje napajanja sa računarom**

Da biste povezali adapter naizmenične struje sa računarom, povežite jedan kraj kabla za napajanje sa adapterom naizmenične struje (1) a drugi kraj sa uzemljenom utičnicom za naizmeničnu struju (2), a zatim povežite adapter naizmenične struje sa jednim od USB Type-C portova na računaru (3).

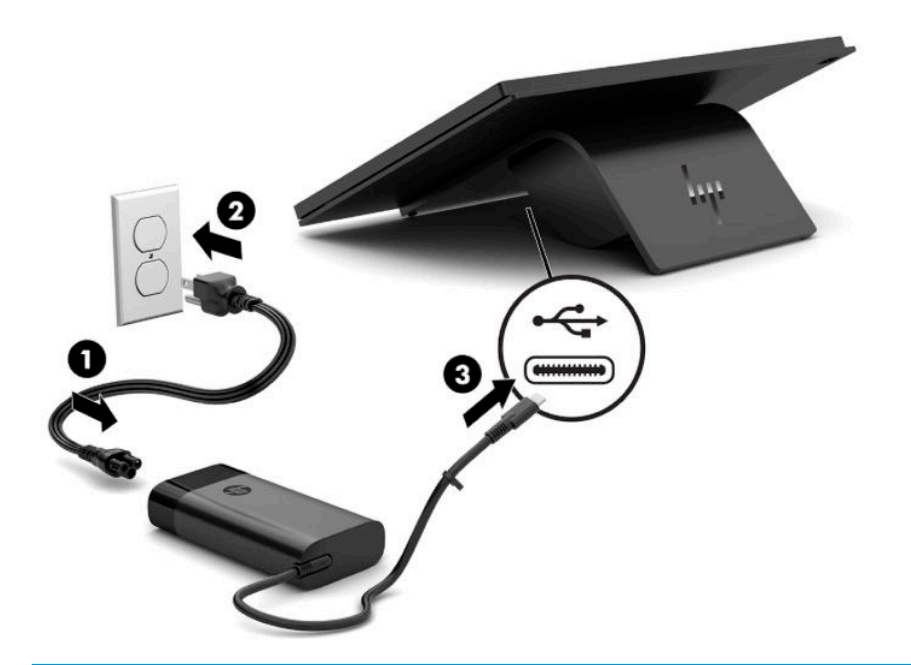

**W NAPOMENA:** Ako je računar povezan sa opcionalnim čvorištem, možete da povežete USB Type-C kabl sa USB Type-C portom sa napajanjem na čvorištu umesto da za napajanje računara koristite adapter naizmenične struje.

# **Povezivanje napajanja sa čvorištem**

Da biste povezali adapter naizmenične struje sa čvorištem, povežite jedan kraj kabla za napajanje sa adapterom naizmenične struje (1) a drugi kraj sa uzemljenom utičnicom za naizmeničnu struju (2), a zatim povežite adapter naizmenične struje sa konektorom za napajanje na čvorištu (3).

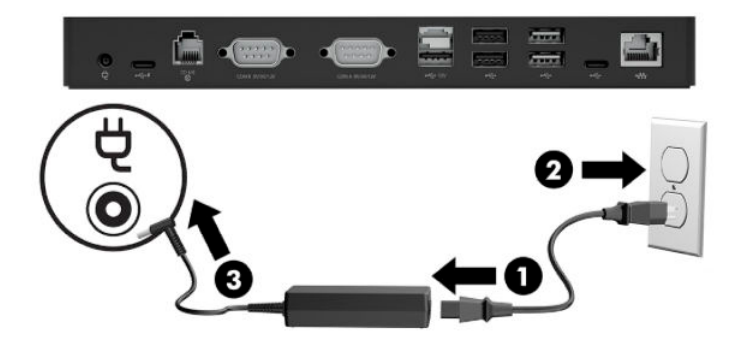

# <span id="page-11-0"></span>**Povezivanje opcionalnog čvorišta sa računarom**

Povežite računar i USB Type-C port sa napajanjem na čvorištu pomoću USB Type-C kabla.

**WAPOMENA:** Računar ne mora da bude povezan sa adapterom naizmenične struje kada je povezan sa USB Type-C portom sa napajanjem na čvorištu.

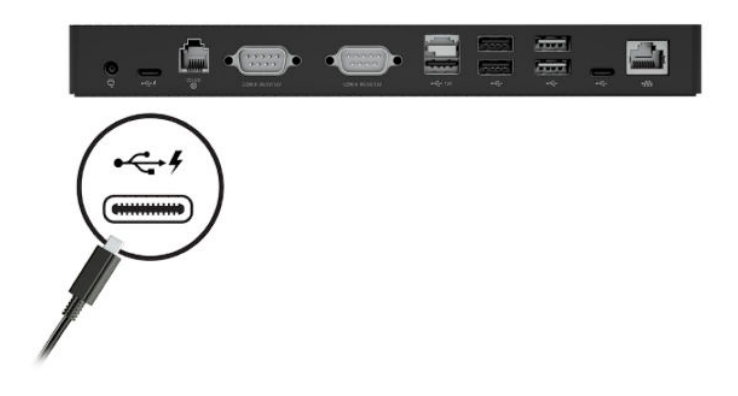

# **Pronalaženje dugmeta za uključivanje računara**

Dugme za napajanje se nalazi na donjoj desnoj ivici maske.

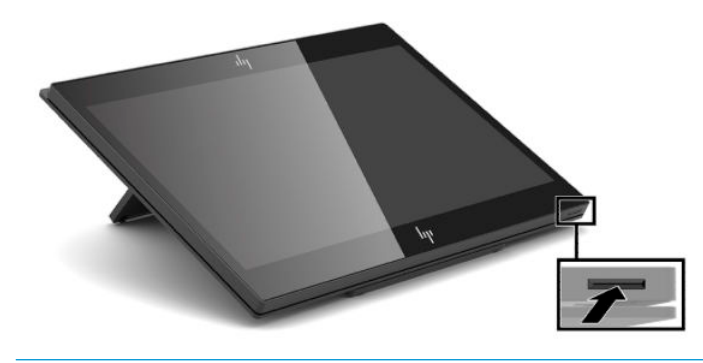

**NAPOMENA:** Lampica dugmeta za napajanje je obično bela kada je računar uključen. Kada je računar isključen, isključena je i lampica dugmeta za napajanje. Dok je računar u stanju spavanja, lampica dugmeta za napajanje.

# <span id="page-12-0"></span>**Podešavanje nagiba**

Računar može da se nagne tako da bude okrenut ka blagajniku ili kupcu. Slika na ekranu se automatski rotira da bi odgovarala položaju računara. Računar može da se postavi pod različitim uglovima da bi se prilagodio odsjaju i visini stola.

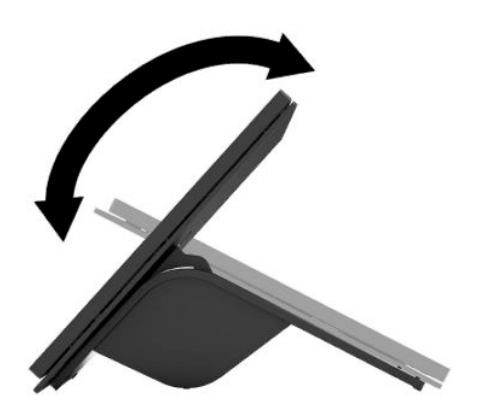

# **Lokacija serijskog broja računara**

Svaki računar ima jedinstven serijski i identifikacioni broj, koji se nalaze sa spoljne strane jedinice. Kada se obraćate korisničkom servisu za pomoć, potrebno je da vam ovi brojevi budu pri ruci.

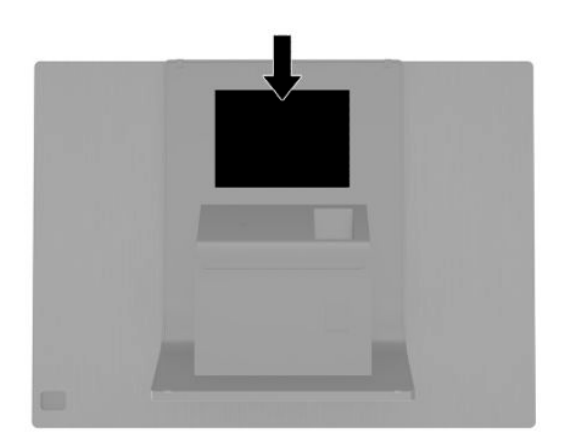

# <span id="page-13-0"></span>**Lokacija serijskog broja čvorišta**

Svako čvorište ima jedinstven serijski i identifikacioni broj, koji se nalaze sa spoljne strane čvorišta. Kada se obraćate korisničkom servisu za pomoć, potrebno je da vam ovi brojevi budu pri ruci.

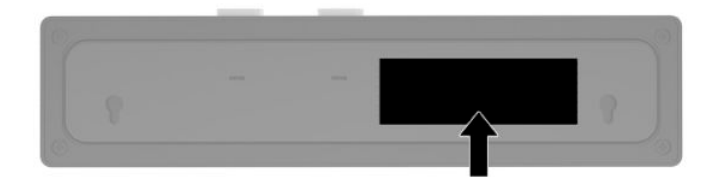

# **Obraćanje podršci**

Da biste otklonili problem sa hardverom ili softverom, idite na<http://www.hp.com/support>. Na toj lokaciji ćete pronaći više informacija o proizvodu, uključujući veze ka forumima za diskusiju i uputstva za rešavanje problema. Tu se takođe nalaze informacije o načinu na koji možete da se obratite kompaniji HP i otvorite reklamaciju.

# <span id="page-14-0"></span>**2 Opcionalni periferni uređaji koje se slažu po dizajnu**

# **Bar-kod skener**

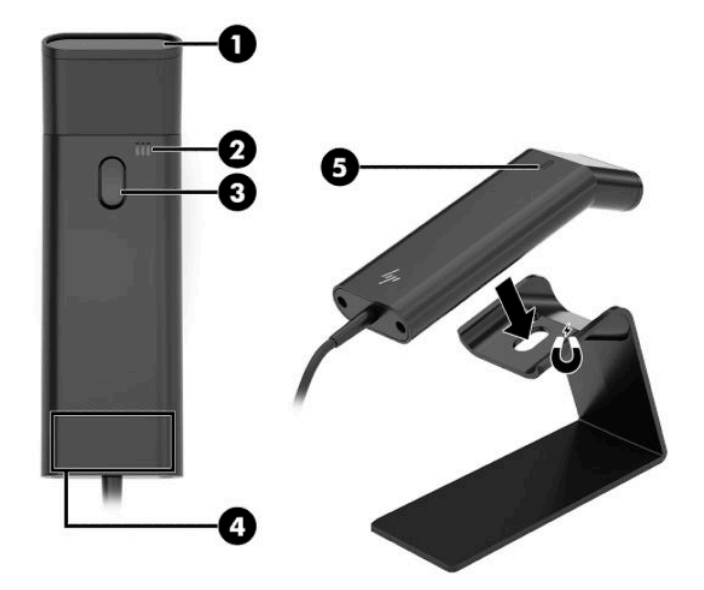

#### **Tabela 2-1 Komponente bar-kod skenera**

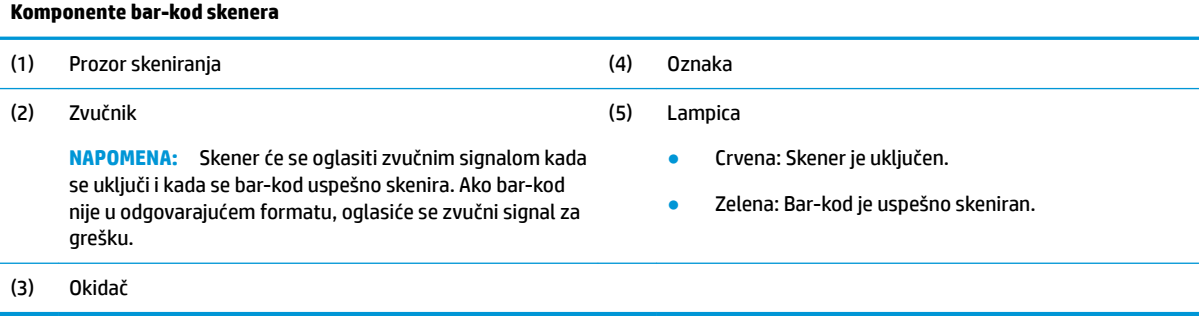

## <span id="page-15-0"></span>**Povezivanje i korišćenje bar-kod skenera**

**1.** Povežite USB kabl skenera sa USB portom na računaru ili čvorištu.

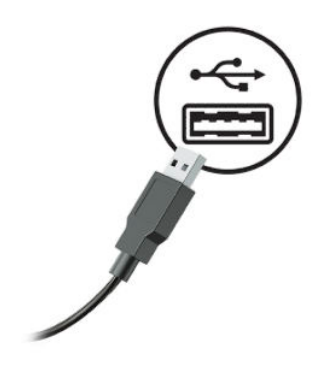

**2.** Pritisnite i zadržite okidač.

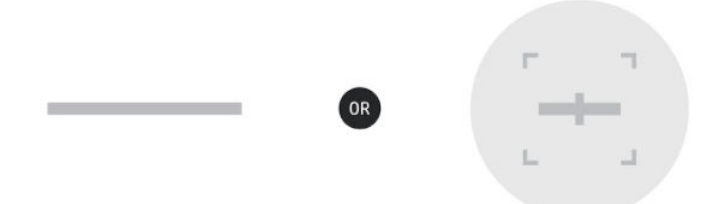

**3.** Centrirajte crvenu liniju preko ciljanog bar-koda, zatim podignite i spustite skener dok se ne čuje zvučni signal i linija nestane.

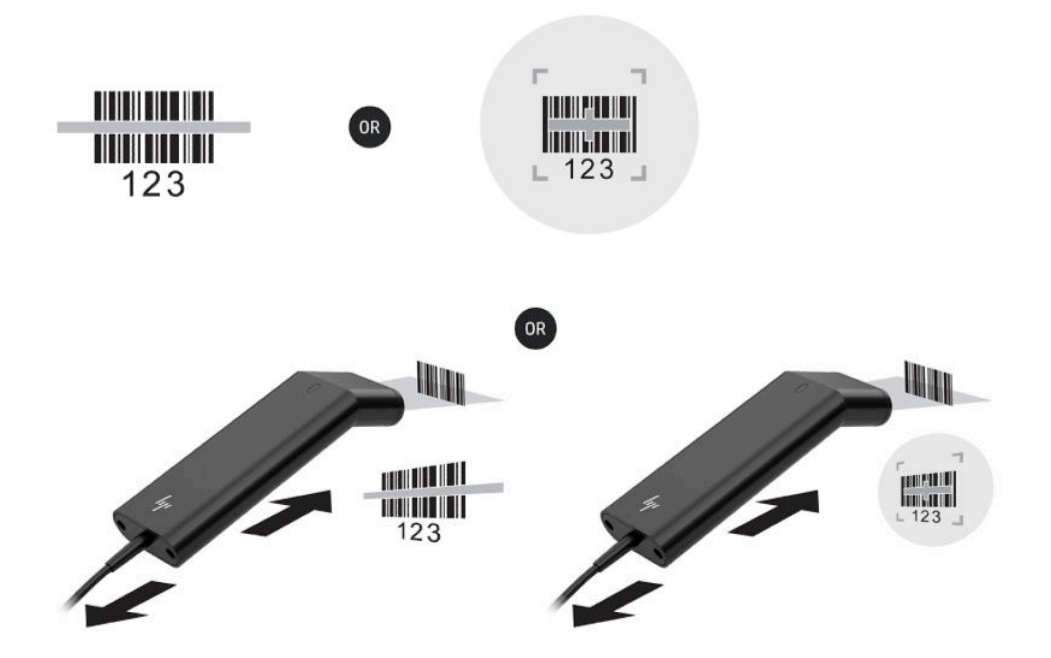

Preuzmite korisnički vodič i programski vodič sa adrese<http://www.hp.com/support>.

# <span id="page-16-0"></span>**Čitač iButton**

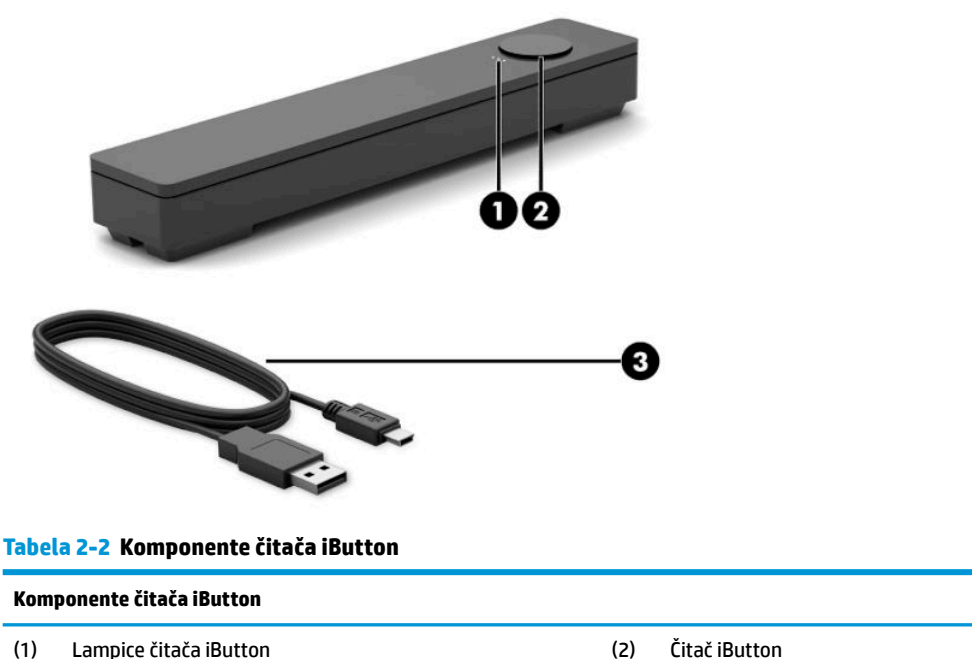

- (1) Lampice čitača iButton
	- Žuta: Čitač je povezan sa računarom i uključen.
	- Zelena: Prenos podataka u toku.
	- Crvena: Javila se greška pri čitanju.

## **Povezivanje čitača iButton**

**1.** Sačuvajte sve datoteke i pravilno isključite računar putem operativnog sistema. Zatim isključite sve spoljašnje uređaje.

(3) USB kabl čitača iButton

- **2.** Iskopčajte kabl za napajanje iz računara i/ili čvorišta i iskopčajte sve spoljašnje uređaje.
	- **UPOZORENJE!** Da biste izbegli rizik od ozbiljne povrede ili oštećenja opreme, uverite se da je kabl za napajanje isključen iz utičnice za naizmeničnu struju na zidu pre nego što instalirate ovaj proizvod. Ako to ne uradite, možete se izložiti riziku od strujnog udara.

<span id="page-17-0"></span>**3.** Povežite USB kabl sa čitačem iButton (1) i provucite kabl kroz kanal za usmeravanje na čitaču iButton (2).

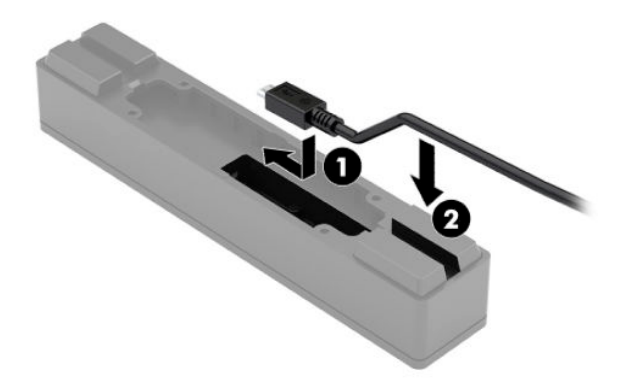

**4.** Povežite USB kabl čitača iButton sa USB portom na računaru ili čvorištu.

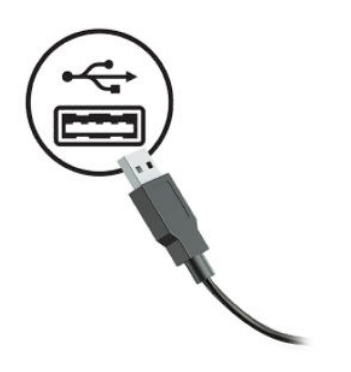

**5.** Ponovo povežite kablove za napajanje i spoljašnje uređaje zatim uključite računar i/ili čvorište.

# **Čitač otiska prsta**

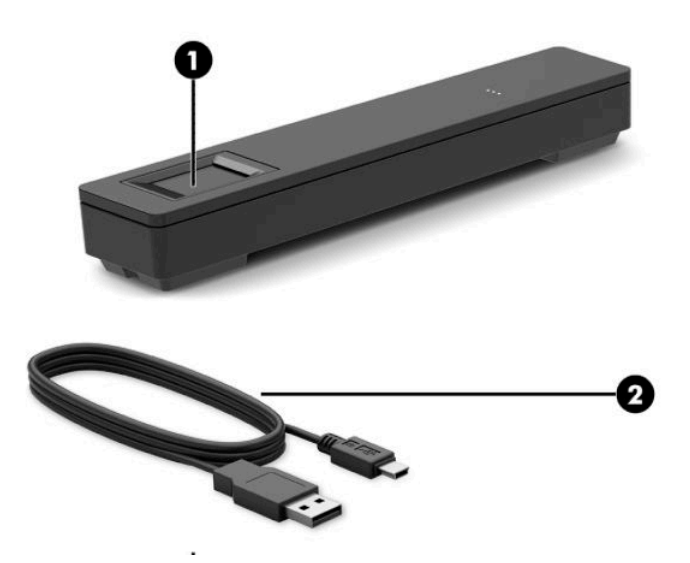

<span id="page-18-0"></span>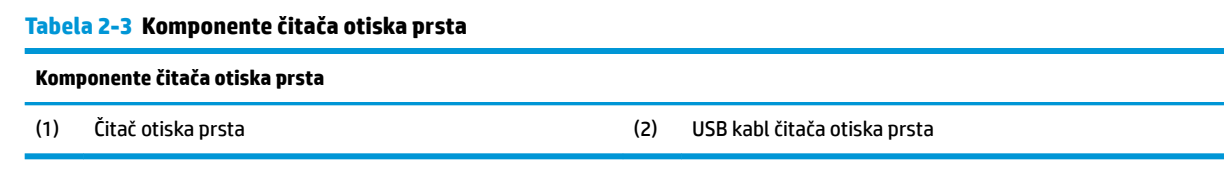

## **Povezivanje čitača otiska prsta**

- **1.** Sačuvajte sve datoteke i pravilno isključite računar putem operativnog sistema. Zatim isključite sve spoljašnje uređaje.
- **2.** Iskopčajte kabl za napajanje iz računara i/ili čvorišta i iskopčajte sve spoljašnje uređaje.
- **UPOZORENJE!** Da biste izbegli rizik od ozbiljne povrede ili oštećenja opreme, uverite se da je kabl za napajanje isključen iz utičnice za naizmeničnu struju na zidu pre nego što instalirate ovaj proizvod. Ako to ne uradite, možete se izložiti riziku od strujnog udara.
- **3.** Povežite USB kabl sa čitačem otiska prsta (1) i provucite kabl kroz kanal za usmeravanje na čitaču otiska prsta (2).

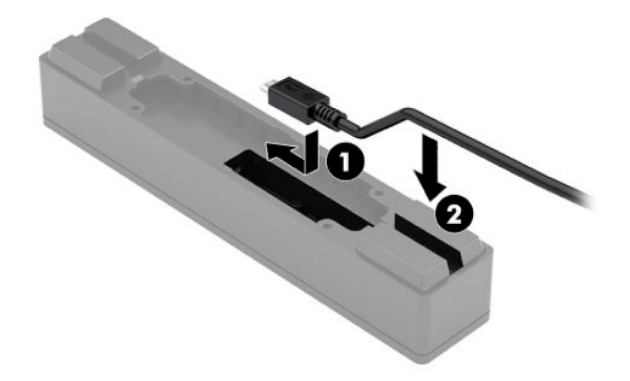

**4.** Povežite USB kabl čitača otiska prsta sa USB portom na računaru ili čvorištu.

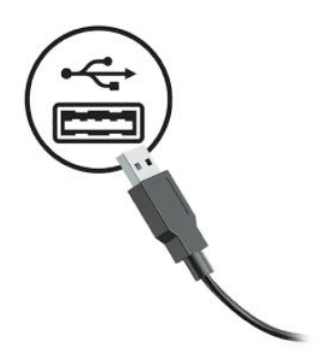

**5.** Ponovo povežite kablove za napajanje i spoljašnje uređaje zatim uključite računar i/ili čvorište.

# <span id="page-19-0"></span>**Štampač**

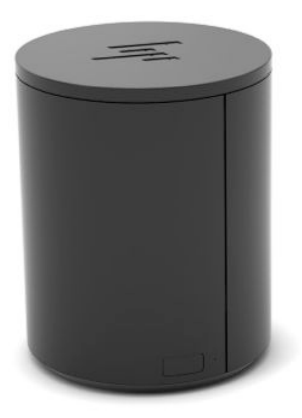

## **Povezivanje i korišćenje štampača**

- **1.** Preuzmite upravljačke programe, korisnički vodič i programski vodič sa adrese [http://www.hp.com/](http://www.hp.com/support) [support](http://www.hp.com/support). Instalirajte upravljačke programe.
- **2.** Pre podešavanja štampača, isključite host računar i druge priključene uređaje.
- **3.** Povežite kablove u odgovarajuće portove.
	- **a.** Konektor napajanja i interfejsa (A): Za povezivanje sa host računarom.
		- **VAŽNO:** Nikad ne prekidajte vezu ovog kabla sa računarom dok je štampač uključen.
	- **b.** Konektor perifernih uređaja (B): Za povezivanje sa perifernim jedinicama kao što su fioke za novac.
		- **VAŽNO:** Nemojte da povezujete ovaj kabl sa telefonom.

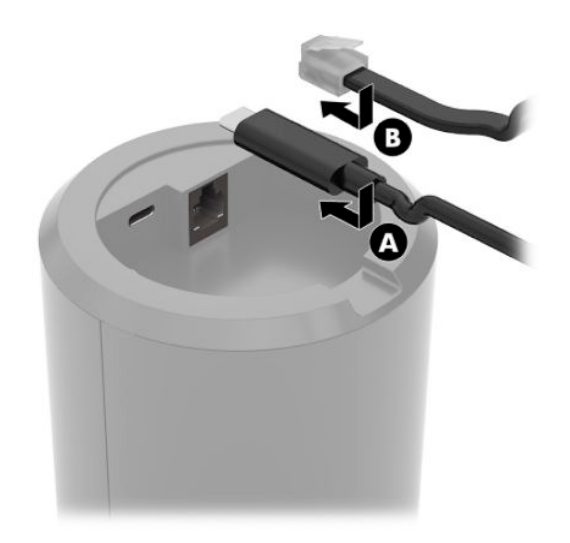

**4.** Da biste umetnuli rolnu papira, okrenite vrh štampača (1) i otvorite poklopac odeljka za papir (2). Stavite rolnu papira u odeljak za papir (3), a zatim zatvorite poklopac (4).

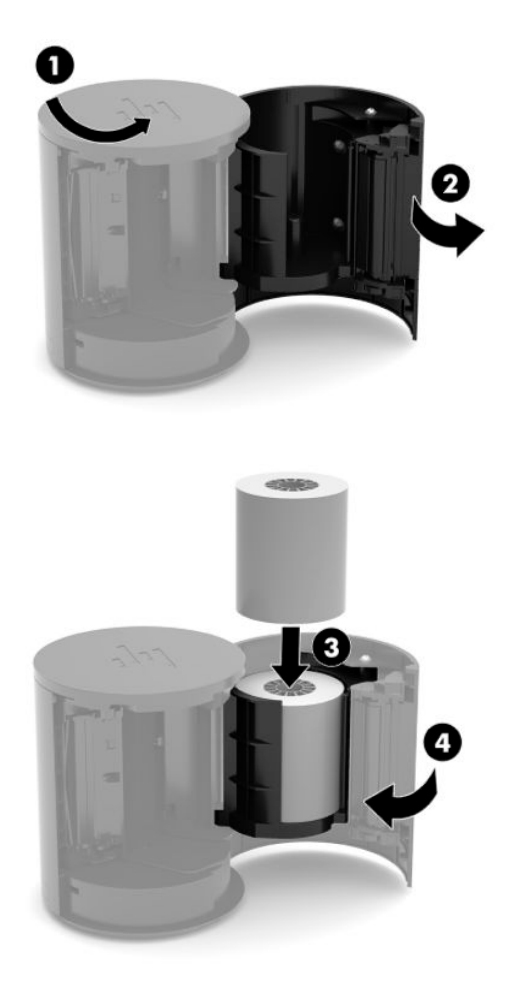

**5.** Lampica (B) počinje neprestano da svetli zelenom bojom da bi naznačila da je štampač spreman za korišćenje.

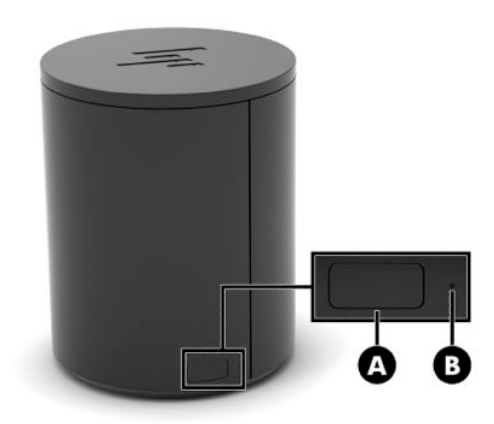

Da biste pokrenuli samotestiranje i ušli u režim za konfiguraciju dugmadi:

- **1.** Izvucite USB Type-C kabl iz konektora napajanja i interfejsa.
- **2.** Pritisnite i držite dugme za uvlačenje papira (A).
- **3.** Dok držite dugme za uvlačenje papira, ponovo povežite USB Type-C kabl. Štampač će odštampati test uzorak znakova i obaviti samotestiranje. Da biste ušli u režim za konfiguraciju dugmadi, nastavite da držite dugme za uvlačenje papira.

# <span id="page-22-0"></span>**A Elektrostatičko pražnjenje**

Pražnjenje statičkog elektriciteta iz prsta ili drugog provodnika može da ošteti sistemske ploče ili druge uređaje osetljive na statički elektricitet. Ovakva šteta može da skrati očekivani radni vek uređaja.

# **Sprečavanje elektrostatičke štete**

Za sprečavanje elektrostatičke štete, imajte na umu sledeće mere bezbednosti:

- Izbegavajte dodir rukama prilikom transporta i čuvajte uređaje u kontejnerima koji su zaštićeni od elektrostatičkog pražnjenja.
- Čuvajte elektrostatički osetljive uređaje u njihovoj ambalaži dok ne stignu do radnih stanica koje su zaštićene od elektrostatičkog pražnjenja.
- Pre vađenja delova iz ambalaže postavite ih na uzemljenu površinu.
- Izbegavajte dodirivanje pinova, vodova ili kola.
- Uvek budite propisno uzemljeni kada dodirujete statički osetljivu komponentu ili sklop.

## **Metode uzemljenja**

Postoji nekoliko metoda za uzemljenje. Koristite jednu ili više sledećih metoda kada instalirate elektrostatički osetljive delove ili rukujete njima:

- Koristite kaiš narukvicu povezanu na uzemljenu žicu i na uzemljenu radnu stanicu ili kućište računara. Kaiš narukvica je fleksibilni kaiš sa minimalnim otporom uzemljenih kablova od 1 megaoma +/- 10%. Radi dobrog uzemljenja, nosite kaiš čvrsto pripojen na kožu.
- Koristite kaiševe za pete, nožne prste ili kaiševe za obuću na stojećim radnim stanicama. Koristite kaiševe na oba stopala kada stojite na provodnim ili rasutim podnim asurama.
- Koristite provodni alat za terensku službu.
- Koristite prenosni komplet za terensku službu sa sklopivom podloškom koja rasipa statički elektricitet.

Ako nemate ništa od predložene opreme za propisno uzemljenje, obratite se ovlašćenom prodavcu HP opreme, preprodavcu ili dobavljaču usluge.

**<sup>2</sup> NAPOMENA:** Za više informacija o statičkom elektricitetu, obratite se ovlašćenom prodavcu HP opreme, preprodavcu ili dobavljaču usluge.

# <span id="page-23-0"></span>**B Smernice za rad, redovno održavanje i priprema za slanje**

## **Smernice za rad i redovno održavanje**

Pratite smernice u nastavku za pravilno podešavanje i održavanje računara:

- Kompanija HP preporučuje udaljenost od 17 mm oko otvora za vazduh na računaru i čvorištu zbog rasipanja toplote.
- Držite računar dalje od prekomerne vlage, direktne sunčeve svetlosti ili preterane toplote i hladnoće.
- Nikada ne radite na računaru kada je neka pristupna tabla uklonjena.
- Nemojte postavljati računare jedan na drugi ili tako blizu da jedan od drugog uvlače već iskorišćen ili ugrejan vazduh.
- Ako ćete računarom rukovati iz zasebnog kućišta, i u njemu mora da postoji odvod vazduha, a i dalje važe isti navedeni saveti za rukovanje.
- Držite tečnosti dalje od računara ili čvorišta.
- Nikada nemojte pokrivati otvore za vazduh na računaru ili čvorištu bilo kojim materijalom.
- Instalirajte ili omogućite funkciju operativnog sistema za upravljanje napajanjem ili drugi softver, uključujući stanja spavanja.
- Isključite računar pre nego što uradite bilo šta od sledećeg:
	- Brisanje spoljašnjosti mekom, vlažnom tkaninom po potrebi. Korišćenje sredstava za čišćenje može da skine boju ili ošteti glazuru.
	- S vremena na vreme čistite otvore za vazduh s prednje i zadnje strane računara. Dlačice i druga strana tela mogu da blokiraju otvore i ograniče protok vazduha.
- **WAPOMENA:** Za više informacija o održavanju sistema za maloprodaju pročitajte "Retail Point of Sales Systems – Routine Care and Maintenance" (Sistemi za maloprodaju – rutinsko održavanje) na adresi <http://www.hp.com/support>.

# **Održavanje dodirnog ekrana**

Održavajte svoj ekran i senzor za dodir čistim. Senzor za dodir zahteva vrlo malo održavanja. HP preporučuje da s vremena na vreme očistite staklenu površinu senzora za dodir. Proverite da li ste pre čišćenja isključili ekran. Obično je rastvor izopropil alkohola i vode razmere 50:50 najbolje sredstvo za čišćenje za vaš senzor za dodir. Važno je izbeći bilo kakve bazne hemikalije na senzoru za dodir. Ne koristite nikakve rastvore na bazi sirćeta.

Sredstvo za čišćenje nanesite mekanom krpom bez dlačica. Izbegavajte upotrebu krutih tkanina. Uvek navlažite krpu pre čišćenja senzora. Tečnost za čišćenje obavezno naprskajte na krpu, a ne na senzor, tako da kapljice ne mogu da se uvuku ispod ekrana ili da uflekaju kućište.

# <span id="page-24-0"></span>**Održavanje čitača magnetnih traka (MSR)**

Da biste očistili MSR (čitač magnetnih traka), nekoliko puta provucite standardnu karticu za čišćenje kroz MSR. Standardnu karticu za čišćenje možete da poručite na mreži. Takođe možete da stavite tanku nemasnu tkaninu oko kreditne kartice.

# **Održavanje čitača otiska prsta**

Iako je čitač otiska prsta tolerantan na nečistoću, optimalan rad je moguć samo kada je čist. Da biste očistili čitač otiska prsta, zalepite lepljivu stranu komada lepljive trake na prozor i zatim je odlepite.

Da biste zaštitili čitač otiska prsta od rizika od oštećenja:

- Nemojte da sipate tečnost direktno na prozor čitača.
- Nemojte da koristite sredstva na bazi alkohola.
- Nemojte da potapate čitač u tečnost.
- Nikada nemojte da trljate prozor abrazivnim materijalnom, uključujući papir.
- Nemojte da grebete premaz prozora noktom ili bilo kojim drugim predmetom, kao što je olovka.

# **Čišćenje bar-kod skenera**

Spoljašnje površine i prozori skenera koji su izloženi prosutim tečnostima, mrljama ili ostacima, zahtevaju periodično čišćenje da bi se obezbedio najbolji učinak u toku skeniranja. Koristite mekanu, suvu krpu da biste očistili proizvod. Ako je proizvod veoma zaprljan, očistite ga mekanom krpom navlaženom blagim rastvorom za čišćenje ili razblaženim etil alkoholom.

**VAŽNO:** Nemojte koristiti abrazivna ili agresivna sredstva za čišćenje ili abrazivne jastučiće za čišćenje prozora skeniranja ili plastike. Nemojte da prskate ili sipate tečnost direktno na jedinicu.

# **Čišćenje štampača**

Zbog načina na koji je štampač postavljen dok se koristi, može da dođe do gomilanja papira i drugih ostataka sa noža. Kompanija HP preporučuje da štampač održavate u ispravnom stanju tako što ćete s vremena na vreme čistiti prašinu iz štampača.

Da biste očistili štampač, otvorite poklopac, izvadite rolnu papira, a zatim pomoću komprimovanog vazduha uklonite ostatke sa donje ploče gde se oni skupljaju.

# **Čišćenje U/I portova**

Računar ima niz portova. U tim portovima mogu da se skupe prašina i prljavština, što može da ugrozi povezivanje i performanse. Koristite usisivač na baterije da biste uklonili sve ostatke koji su se nakupili u tim portovima i oko njih.

# **Ažuriranje upravljačkih programa i firmvera**

HP preporučuje da redovno preuzimate i instalirate najnovije ispravke upravljačkih programa i firmvera kako biste unapredili performanse sistema, rešili poznate probleme i izbegli nepotrebnu zamenu delova.

Idite na<http://www.hp.com/support> da biste preuzeli i instalirali najnovije upravljačke programe i ispravke za određeni model prodajnog sistema za maloprodaju.

## <span id="page-25-0"></span>**Priprema za transport**

Pridržavajte se sledećih saveta kada pripremate računar za transport:

- **1.** Napravite rezervne kopije datoteka sa čvrstog diska. Osigurajte da medijumi za rezervne kopije ne budu izloženi električnim ili magnetnim impulsima dok su skladišteni ili u tranzitu.
	- **W NAPOMENA:** Kada se napajanje računara isključi, čvrsti disk se automatski zaključava.
- **2.** Uklonite i uskladištite sve prenosne medijume.
- **3.** Isključite računar i spoljne uređaje.
- **4.** Isključite kabl za napajanje iz utičnice za naizmeničnu struju, a zatim iz računara.
- **5.** Isključite komponente računara i spoljne uređaje iz izvora napajanja, a zatim iz računara.
- **6.** Zapakujte komponente računara i spoljne uređaje u njihove originalne ili slične kutije sa dovoljno materijala za pakovanje koji će ih štititi.

# <span id="page-26-0"></span>**C Pristupačnost**

# **Pristupačnost**

HP želi da u temelje svoje kompanije ugradi raznolikost, uključivost i ravnotežu poslovnog i privatnog vremena i to se odražava u svemu što radimo. Ovde navodimo nekoliko primera kako nam razlike omogućavaju stvaranje inkluzivnog okruženja fokusiranog na povezivanje osoba s tehnologijom širom sveta.

## **Pronalaženje potrebnih tehnoloških alatki**

Tehnologija vam pomaže da ostvarite svoj puni potencijal. Asistivna tehnologija uklanja prepreke i pomaže vam da ostvarite nezavisnost kod kuće, na poslu i u zajednici. Asistivna tehnologija pomaže da se povećaju, održavaju i unapređuju funkcionalne mogućnosti elektronske i informativne tehnologije. Dodatne informacije potražite u članku [Pronalaženje najbolje asistivne tehnologije](#page-27-0) na stranici 22.

## **Naš cilj**

HP je posvećen pružanju proizvoda i usluga koji su pristupačni ljudima sa invaliditetom. Ova posvećenost podržava raznovrsne ciljeve našeg preduzeća i pomaže nam da se uverimo da su pogodnosti tehnologije dostupne svima.

Naš cilj pristupačnosti jeste dizajniranje, stvaranje i reklamiranje proizvoda i usluga koje mogu koristiti svi, uključujući i ljude sa invaliditetom, samostalno ili sa odgovarajućim pomoćnim uređajima.

Radi postizanja cilja, ove smernice za pristupačnost uspostavljaju sedam ključnih ciljeva koji će voditi radnje našeg preduzeća. Od svih HP menadžera i zaposlenih očekuje se da podrže ove ciljeve i njihovu primenu u skladu sa svojim ulogama i odgovornostima:

- Podignite nivo svesti za probleme pristupačnosti u okviru našeg preduzeća i obezbedite zaposlenima obuku koja im je potrebna za dizajniranje, stvaranje, reklamiranje i isporuku pristupačnih proizvoda i usluga.
- Razvijte smernice za pristupačnost za proizvode i usluge i održavajte grupe za razvoj proizvoda odgovornim za primenu ovih smernica kada je to konkurentno, tehnički i ekonomski izvodljivo.
- Uključite osobe sa invaliditetom u razvoj smernica za pristupačnost, kao i u dizajn i testiranje proizvoda i usluga.
- Dokumentujte funkcije pristupačnosti i učinite informacije o našim proizvodima i uslugama javno dostupnim u pristupačnoj formi.
- Uspostavite odnose sa vodećim dobavljačima asistivnih tehnologija i rešenja.
- Podržite unutrašnje i spoljašnje istraživanje i razvoj koji će poboljšati asistivnu tehnologiju koja je relevantna za naše proizvode i usluge.
- Podržite industrijske standarde i smernice za pristupačnost i pružite im svoj doprinos.

## **International Association of Accessibility Professionals (IAAP)**

IAAP je neprofitna organizacija fokusirana na razvijanje pristupačnosti putem umrežavanja, edukacije i certifikacije Cilj je pomoći stručnjacima za pristupačnost da razviju i poboljšaju svoje karijere, kao i da bolje omoguće organizacijama da integrišu pristupačnost u svoje proizvode i infrastrukturu.

<span id="page-27-0"></span>HP je član i osnivač, i pridružili smo se da bismo učestvovali sa drugim organizacijama u poboljšanju oblasti pristupačnosti. Ova posvećenost podržava cilj pristupačnosti našeg preduzeća u dizajniranju, proizvodnji i reklamiranju proizvoda i usluga koje osobe sa invaliditetom mogu efikasno da koriste.

IAAP će ojačati našu profesiju globalnim povezivanjem pojedinaca, studenata i organizacija kako bi učili jedni od drugih. Ako ste zainteresovani da saznate više, idite na <http://www.accessibilityassociation.org> da biste se pridružili zajednici na mreži, prijavili se za biltene i saznali više o opcijama članstva.

## **Pronalaženje najbolje asistivne tehnologije**

Svi, uključujući ljude sa invaliditetom ili starosnim ograničenjima, trebalo bi da komuniciraju, da se izražavaju i povezuju sa svetom pomoću tehnologije. HP je posvećen povećanju svesti o pristupačnosti u okviru kompanije HP i kod naših klijenata i partnera. Bilo da su u pitanju veći fontovi koji se lakše čitaju, glasovno prepoznavanje koje vam omogućava da ne koristite ruke ili bilo koja druga asistivna tehnologija koja može da vam pomogne u određenoj situaciji – mnoštvo asistivnih tehnologija olakšava korišćenje HP proizvoda. Kako da izaberem?

### **Procenite svoje potrebe**

Tehnologija može da oslobodi vaš potencijal. Asistivna tehnologija uklanja prepreke i pomaže vam da ostvarite nezavisnost kod kuće, na poslu i u zajednici. Asistivna tehnologija (AT) pomaže da se povećaju, održavaju i unapređuju funkcionalne mogućnosti elektronske i informativne tehnologije.

Možete da izaberete neki od mnogo AT proizvoda. Vaša AT procena bi trebalo da vam omogući da procenite nekoliko proizvoda, da odgovorite na pitanja i olakšate izbor najboljeg rešenja za svoju situaciju. Uvidećete da stručnjaci kvalifikovani za vršenje AT procena dolaze iz raznih oblasti, uključujući one koji su licencirani ili certifikovani u fizikalnoj terapiji, radnoj terapiji, patologiji govora/jezika i drugim oblastima stručnosti. Drugi, iako nisu certifikovani ili licencirani, takođe mogu da pruže informacije o proceni. Želećete da pitate o iskustvu pojedinca, stručnosti i cenama da biste utvrdili da li je ta osoba odgovarajuća za vaše potrebe.

### **Pristupačnost za HP proizvode**

Sledeće veze pružaju informacije o funkcijama pristupačnosti i asistivnoj tehnologiji koje su, ako je primenljivo, uključene u razne HP proizvode. Ovi resursi će vam pomoći da izaberete određene funkcije i proizvode asistivne tehnologije koji najviše odgovaraju vašoj situaciji.

- [HP Elite x3 opcije pristupačnosti \(Windows 10 Mobile\)](http://support.hp.com/us-en/document/c05227029)
- [HP računari opcije pristupačnosti operativnog sistema Windows 7](http://support.hp.com/us-en/document/c03543992)
- [HP računari opcije pristupačnosti operativnog sistema Windows 8](http://support.hp.com/us-en/document/c03672465)
- [HP računari opcije pristupačnosti operativnog sistema Windows 10](http://support.hp.com/us-en/document/c04763942)
- [HP Slate 7 tablet računari omogućavanje funkcija pristupačnosti na vašem HP tablet računaru \(Android](http://support.hp.com/us-en/document/c03678316)  [4.1/Jelly Bean\)](http://support.hp.com/us-en/document/c03678316)
- [HP SlateBook računari omogućavanje funkcija pristupačnosti \(Android 4.3, 4.2/Jelly Bean\)](http://support.hp.com/us-en/document/c03790408)
- [HP Chromebook računari omogućavanje funkcija pristupačnosti na HP Chromebook ili Chromebox](http://support.hp.com/us-en/document/c03664517) [računaru \(Chrome OS\)](http://support.hp.com/us-en/document/c03664517)
- [HP Shopping periferni uređaji za HP proizvode](http://store.hp.com/us/en/ContentView?eSpotName=Accessories&storeId=10151&langId=-1&catalogId=10051)

Ako vam je potrebna dodatna podrška sa funkcijama pristupačnosti na HP proizvodu, pogledajte [Obraćanje](#page-31-0) podršci [na stranici 26](#page-31-0).

Dodatne veze ka spoljnim partnerima i dobavljačima koji mogu da obezbede dodatnu pomoć:

- <span id="page-28-0"></span>Microsoft Accessibility informacije (Windows 7, Windows 8, Windows 10, Microsoft Office)
- [Informacije o pristupačnosti Google proizvoda \(Android, Chrome, Google aplikacije\)](http://www.google.com/accessibility/products)
- [Asistivne tehnologije sortirane po tipu oštećenja](http://www8.hp.com/us/en/hp-information/accessibility-aging/at-product-impairment.html)
- [Asistivne tehnologije sortirane po tipu proizvoda](http://www8.hp.com/us/en/hp-information/accessibility-aging/at-product-type.html)
- [Dobavljači asistivne tehnologije sa opisima proizvoda](http://www8.hp.com/us/en/hp-information/accessibility-aging/at-product-descriptions.html)
- **[Assistive Technology Industry Association \(ATIA\)](http://www.atia.org/)**

## **Standardi i zakonodavstvo**

## **Standardi**

Amandman Section 508 standarda Federal Acquisition Regulation (FAR) kreirala je agencija US Access Board radi primene pristupa informacionim i komunikacijskim tehnologijama (ICT) za ljude sa fizičkim, senzornim ili kognitivnim invaliditetom. Standardi sadrže tehničke kriterijume specifiène za razne tipove tehnologija, kao i zahteve zasnovane na performansama koji se fokusiraju na funkcionalne mogućnosti obuhvaćenih proizvoda. 6pecifièni kriterijumi obuhvataju softverske aplikacije i operativne sisteme, informacije zasnovane na vebu i aplikacije, računare, proizvode telekomunikacija, video i multimedijske i samostalne zatvorene proizvode.

### **Zahtev 376 – EN 301 549**

Standard EN 301 549 kreirala je Evropska unija u okviru zahteva 376 kao osnovu za komplet alatki na mreži za javnu nabavku ICT proizvoda. Ovaj standard navodi funkcionalne zahteve pristupačnosti primenjive na ICT proizvode i usluge, zajedno sa opisom procedura testiranja i metodologije procene za svaki zahtev pristupačnosti.

### **Smernice za pristupačnost veb sadržaja (WCAG)**

Web Content Accessibility Guidelines (WCAG) iz W3C Web Accessibility Initiative (WAI) pomaže veb dizajnerima i projektantima da prave sajtove koji bolje ispunjavaju potrebe ljudi sa invaliditetom ili starosnim ograničenjima. WCAG širi pristupačnost kroz pun opseg veb sadržaja (tekst, slike, audio i video) i veb aplikacija. WCAG se može precizno testirati, lak je za razumevanje i korišćenje i omogućava veb projektantima fleksibilnost u inovacijama. WCAG 2.0 je takođe odobren kao [ISO/IEC 40500:2012.](http://www.iso.org/iso/iso_catalogue/catalogue_tc/catalogue_detail.htm?csnumber=58625/)

WCAG specijalno otklanja prepreke za pristup vebu na koje nailaze osobe sa vizuelnim, zvučnim, fizičkim, kognitivnim i neurološkim invaliditetom i stariji korisnici veba sa potrebama pristupačnosti. WCAG 2.0 obezbeđuje karakteristike pristupačnog sadržaja:

- **Pojmljivost** (na primer, primenom teksta za slike, natpisa za audio, prilagodljivosti prezentacije i kontrastom boje)
- **Operativnost** (primenom pristupa tastaturi, kontrasta boja, trajanje vremena unosa, izbegavanje napada i navigacije)
- **Razumljivost** (primenom čitljivosti, predvidljivosti i pomoći pri unosu)
- **Robusnost** (na primer, primenom kompatibilnosti sa asistivnim tehnologijama)

## <span id="page-29-0"></span>**Zakonodavstvo i propisi**

Pristupačnost IT oblasti i informacija postala je oblast sve veće važnosti zakonodavstva. Ovo poglavlje pruža veze ka informacijama o ključnom zakonodavstvu, propisima i standardima.

- [Sjedinjene Države](http://www8.hp.com/us/en/hp-information/accessibility-aging/legislation-regulation.html#united-states)
- **[Kanada](http://www8.hp.com/us/en/hp-information/accessibility-aging/legislation-regulation.html#canada)**
- **[Evropa](http://www8.hp.com/us/en/hp-information/accessibility-aging/legislation-regulation.html#europe)**
- Ujedinieno Kraljevstvo
- **[Australija](http://www8.hp.com/us/en/hp-information/accessibility-aging/legislation-regulation.html#australia)**
- [Širom sveta](http://www8.hp.com/us/en/hp-information/accessibility-aging/legislation-regulation.html#worldwide)

### **Sjedinjene Države**

Odeljak Section 508 Zakona o rehabilitaciji navodi da agencije moraju da identifikuju standarde koje primenjuju na nabavku ICT proizvoda, da vrše istraživanje tržišta da bi utvrdili dostupnost pristupačnih proizvoda i usluga i da dokumentuju rezultate istraživanja tržišta. Sledeći resursi pružaju pomoć u ispunjavanju zahteva dokumenta Section 508:

- [www.section508.gov](https://www.section508.gov/)
- [Kupite proizvod za pristupačnost](https://buyaccessible.gov)

U.S. Access Board trenutno ažurira standarde dokumenta Section 508. Ovaj napor će ukazati na nove tehnologije i druge oblasti u kojima bi trebalo izmeniti standarde. Za više informacija idite na [Section 508](http://www.access-board.gov/guidelines-and-standards/communications-and-it/about-the-ict-refresh) [osvežavanje.](http://www.access-board.gov/guidelines-and-standards/communications-and-it/about-the-ict-refresh)

Odeljak Section 255 Zakona o telekomunikacijama zahteva da telekomunikacioni proizvodi i usluge budu pristupačni osobama sa invaliditetom. FCC pravila obuhvataju svu hardversku i softversku opremu telefonske mreže i telekomunikacijsku opremu koja se koristi kod kuće i u kancelariji. Takva oprema obuhvata telefone, bežične slušalice, faks mašine, sekretarice i pejdžere. FCC pravila takođe obuhvataju osnovne i specijalne telekomunikacione usluge, uključujući redovne telefonske pozive, pozive na čekanju, brzo pozivanje, prosleđivanje poziva, računarsku podršku za direktorijum, nadgledanje poziva, identifikaciju pozivaoca, praćenje poziva i ponovljeno biranje, kao i govornu poštu i interaktivne glasovne sisteme koji pružaju pozivaocima menije sa izborima. Za više informacija posetite [Informacije za Section 255 Savezne komisije za](http://www.fcc.gov/guides/telecommunications-access-people-disabilities) [komunikacije](http://www.fcc.gov/guides/telecommunications-access-people-disabilities).

### **21st Century Communications and Video Accessibility Act (CVAA)**

CVAA ažurira savezni zakon o komunikacijama radi povećanja pristupa osoba sa invaliditetom modernim komunikacijama, ažurirajući zakone o pristupačnosti donete osamdesetih i devedesetih godina kako bi uključili nove digitalne inovacije, inovacije u vezi sa propusnim opsegom i mobilne inovacije. FCC primenjuje ove propise i dokumentuje ih kao 47 CFR Part 14 i Part 79.

[Vodič za FCC u okviru CVAA](https://www.fcc.gov/consumers/guides/21st-century-communications-and-video-accessibility-act-cvaa)

Drugo zakonodavstvo i propisi u SAD

[Americans with Disabilities Act \(ADA\), Zakon o telekomunikacijama, Zakon o rehabilitaciji i drugi](http://www.ada.gov/cguide.htm)

### **Kanada**

Zakon Accessibility for Ontarians with Disabilities Act zasnovan je u cilju razvoja i primene standarda pristupačnosti kako bi se roba, usluge i resursi učini pristupačnim stanovnicima Ontarija koji imaju invaliditet i da bi se omogućilo učešće osoba sa invaliditetom u razvoju standarda pristupačnosti. Prvi standard za AODA jeste standard korisničke usluge; međutim, standardi za transport, zaposlenje i informacije i komunikacija

<span id="page-30-0"></span>takođe se razvijaju. Standard AODA odnosi se na Vladu Ontarija, Zakonodavnu skupštinu, svaku određenu organizaciju javnog sektora i na svaku drugu osobu ili organizaciju koja pruža robu, usluge ili resurse javnim ili trećim stranama i koja ima barem jednog zaposlenog u Ontariju; Mere pristupačnosti moraju biti primenjene najkasnije 1. januara 2025. Za više informacija idite na [Accessibility for Ontarians with Disability Act \(AODA\).](http://www8.hp.com/ca/en/hp-information/accessibility-aging/canadaaoda.html)

#### **Evropa**

Objavljen je zahtev EU ETSI tehnički izveštaj ETSI DTR 102 612: "Ljudski faktori (HF); Evropski zahtevi pristupačnosti za javnu nabavku proizvoda i usluga u ICT domenu (European Commission Mandate M 376, Phase 1)".

Pozadina: Tri evropske organizacije za standardizaciju oformile su dva uporedna projektna tima radi izvršavanja poslova navedenih u dokumentu Evropske komisije "Mandate 376 za CEN, CENELEC i ETSI, u okviru Podrške zahteva pristupačnosti za javnu nabavku proizvoda i usluga u ICT domenu".

ETSI TC Human Factors Specialist Task Force 333 razvio je ETSI DTR 102 612. Više detalja o poslu koji je izvršio STF333 (tj. Projektni zadatak, specifikacija detaljnih radnih zadataka, vremenski plan za rad, prethodne radne verzije, lista primljenih komentara i sredstava za kontakt sa radnom grupom) možete naći na [Specijalna radna](https://portal.etsi.org/home.aspx)  [grupa 333](https://portal.etsi.org/home.aspx).

Delovi koji se odnose na procenu pogodnih šema testiranja i usklađenosti izvršeni su paralelnim projektom, detaljnije opisanim u CEN BT/WG185/PT. Za dodatne informacije idite na veb lokaciju CEN projektnog tima. Dva projekta su blisko koordinisana.

- **[Tim CEN projekta](http://www.econformance.eu)**
- [Mandat Evropske komisije za elektronsku pristupačnost \(PDF 46 KB\)](http://www8.hp.com/us/en/pdf/legislation_eu_mandate_tcm_245_1213903.pdf)

### **Ujedinjeno Kraljevstvo**

Zakon o zabrani diskriminacije osoba sa invaliditetom iz 1995. (DDA) donet je da bi se obezbedilo da veb lokacije budu pristupačne slepim osobama i osobama sa invaliditetom u Ujedinjenom Kraljevstvu.

[Smernice za W3C UK](http://www.w3.org/WAI/Policy/#UK/)

### **Australija**

Australijska vlada je objavila plan primene [Smernica za pristupačnost veb sadržaja 2.0](http://www.w3.org/TR/WCAG20/).

Sve veb lokacije australijske vlade zahtevaće usaglašenost Level A do 2012, a Double A do 2015. Novi standard zamenjuje WCAG 1.0, koji je predstavljen kao mandatni zahtev za agencije u 2000.

## **Širom sveta**

- [JTC1 posebna radna grupa za pristupačnost \(SWG-A\)](http://www.jtc1access.org/)
- [G3ict: Global Initiative for Inclusive ICT](http://g3ict.com/)
- [Italijansko zakonodavstvo za pristupačnost](http://www.pubbliaccesso.gov.it/english/index.htm)
- [W3C Web Accessibility Initiative \(WAI\)](http://www.w3.org/WAI/Policy/)

# **Korisni resursi i veze za pristupačnost**

Sledeće organizacije mogu da budu dobri resursi za informacije o invaliditetu i starosnim ograničenjima.

**WAPOMENA:** Ovo nije potpuna lista. Ove organizacije su navedene samo u informativne svrhe. HP ne preuzima nikakvu odgovornost za informacije ili kontakte na koje možete naići na internetu. Spisak na ovoj stranici ne podrazumeva odobrenje kompanije HP:

## <span id="page-31-0"></span>**Organizacije**

- American Association of People with Disabilities (AAPD)
- Association of Assistive Technology Act Programs (ATAP)
- Hearing Loss Association of America (HLAA)
- Information Technology Technical Assistance and Training Center (ITTATC)
- **Lighthouse International**
- Nacionalna asocijacija gluvih
- Nacionalna federacija slepih osoba
- Rehabilitation Engineering & Assistive Technology Society of North America (RESNA)
- Telecommunications for the Deaf and Hard of Hearing, Inc. (TDI)
- W3C Web Accessibility Initiative (WAI)

## **Obrazovne institucije**

- California State University, Northridge, Center on Disabilities (CSUN)
- Univerzitet Viskonsin Medison, centar za praćenje
- Univerzitet u Minesoti program prilagođavanja računara

## **Drugi resursi za osobe sa invaliditetom**

- ADA (Americans with Disabilities Act) program tehničke pomoći
- Mreža Posao i invaliditet
- **EnableMart**
- European Disability Forum
- Job Accommodation Network
- **Microsoft Enable**
- Ministarstvo pravde SAD vodič za zakone o pravima osoba sa invaliditetom

## **HP veze**

[Naš veb obrazac za kontakt](https://h41268.www4.hp.com/live/index.aspx?qid=11387)

[HP vodič za udobnost i bezbednost](http://www8.hp.com/us/en/hp-information/ergo/index.html)

[Prodaje u HP javnom sektoru](https://government.hp.com/)

# **Obraćanje podršci**

**WAPOMENA:** Podrška je samo na engleskom jeziku.

● Korisnici koji su gluvi ili imaju oštećenje sluha i imaju pitanja o tehničkoj podršci ili pristupačnosti HP proizvoda:

- Koristite TRS/VRS/WebCapTel da biste pozvali (877) 656-7058 od ponedeljka do petka, od 06:00 do 21:00 po planinskom standardnom vremenu.
- Korisnici sa drugim invaliditetima ili sa starosnim ograničenjima koji imaju pitanja o tehničkoj podršci ili pristupačnosti HP proizvoda mogu da odaberu neku od sledećih opcija:
	- Pozovite (888) 259-5707 od ponedeljka do petka, od 06:00 do 21:00 po planinskom standardnom vremenu.
	- Popunite [kontakt obrazac za osobe sa invaliditetom ili starosnim ograničenjima.](https://h41268.www4.hp.com/live/index.aspx?qid=11387)

# <span id="page-33-0"></span>**Indeks**

## **A**

asistivna tehnologija (AT) pronalaženje [22](#page-27-0) svrha [21](#page-26-0) AT (asistivna tehnologija) pronalaženje [22](#page-27-0) svrha [21](#page-26-0)

#### **B**

bar-kod skener čišćenje [19](#page-24-0) komponente [9](#page-14-0) povezivanje i korišćenje [10](#page-15-0)

## **Č**

Čitač iButton komponente [11](#page-16-0) povezivanje [11](#page-16-0) čitač otiska prsta komponente [12](#page-17-0) održavanje [19](#page-24-0) povezivanje [13](#page-18-0)

### **D**

dugme za napajanje [6](#page-11-0)

### **E**

elektrostatičko pražnjenje, sprečavanje štete [17](#page-22-0)

#### **H**

HP smernice za asistivne tehnologije [21](#page-26-0)

#### **I**

International Association of Accessibility Professionals [21](#page-26-0)

### **K**

karakteristike [1](#page-6-0) komponente čvorišta [3](#page-8-0) komponente računara maska [2](#page-7-0) sa zadnje strane [2](#page-7-0)

Korisnička podrška, pristupačnost [26](#page-31-0)

#### **M**

montiranje čvorišta na zid [4](#page-9-0)

#### **O**

Održavanje čitača magnetnih traka (MSR) [19](#page-24-0) održavanje dodirnog ekrana [18](#page-23-0)

#### **P**

periferni uređaji [9](#page-14-0) podešavanje nagiba [7](#page-12-0) portovi, čišćenje [19](#page-24-0) povezivanje čvorišta sa računarom [6](#page-11-0) povezivanje napajanja sa čvorištem [5](#page-10-0) povezivanje napajanja sa računarom [5](#page-10-0) priprema za transport [20](#page-25-0) pristupačnost [21](#page-26-0) procena potreba pristupačnosti [22](#page-27-0)

#### **R**

resursi, pristupačnost [25](#page-30-0)

### **S**

serijski broj čvorište [8](#page-13-0) računar [7](#page-12-0) serijski portovi čvorišta [4](#page-9-0) smernice za rad [18](#page-23-0) standardi i zakonodavstvo, pristupačnost [23](#page-28-0) Standardi pristupačnosti za Section 508 [23,](#page-28-0) [24](#page-29-0)

## **Š**

štampač [14](#page-19-0) čišćenje [19](#page-24-0) povezivanje i korišćenje [14](#page-19-0)

#### **T** tehnička podrška [8](#page-13-0)

#### **U**

upravljački programi i firmver ažuriranje [19](#page-24-0)